# **Quantum Gateway**

**Table of Contents**

[About Quantum Gateway](#page-3-0)

- [Credit Card Processing Features](#page-3-1)
- [ACH Processing Features](#page-3-2)
- [Installing Quantum Gateway](#page-3-3)

L.

## <span id="page-3-0"></span>**About Quantum Gateway**

Quantum Gateway is a feature-enriched, easy to use payment processing tool. Learn more about Quantum Gateway on their website at [http://www.](http://www.quantumgateway.com/) [quantumgateway.com/](http://www.quantumgateway.com/).

### **Credit Card Processing Features**

<span id="page-3-1"></span>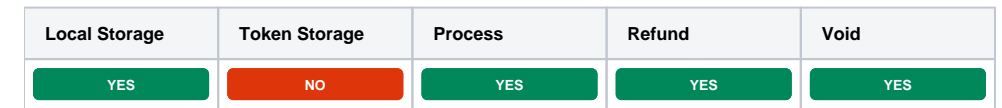

### <span id="page-3-2"></span>**ACH Processing Features**

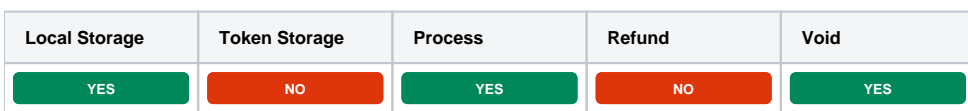

#### <span id="page-3-3"></span>**Installing Quantum Gateway**

To install the Quantum Gateway payment gateway, visit [Settings] > [Company] > [Payment Gateways] > Available, and click the "Install" button for Quantum Gateway.

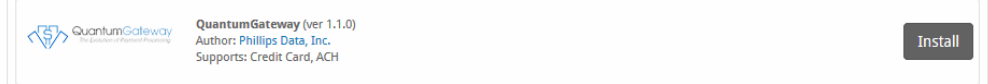

A message will be displayed, indicating that the payment gateway was successfully installed.

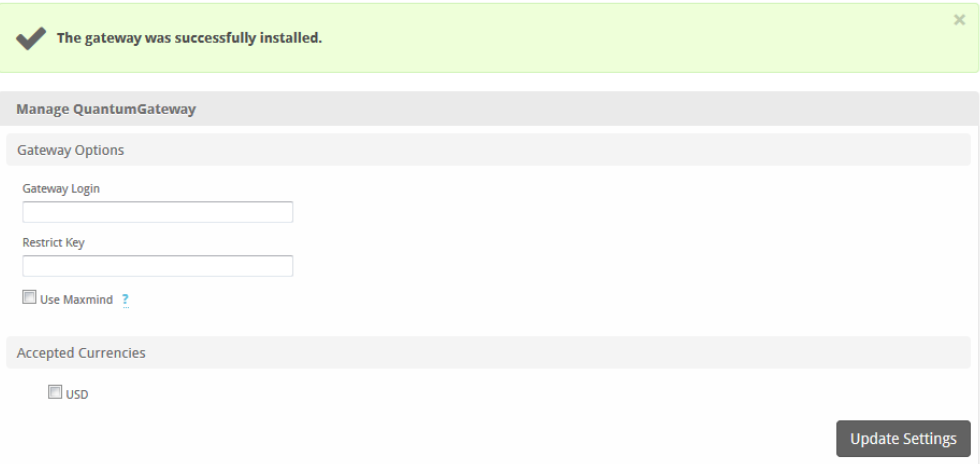

#### Enter the details provided by Quantum Gateway.

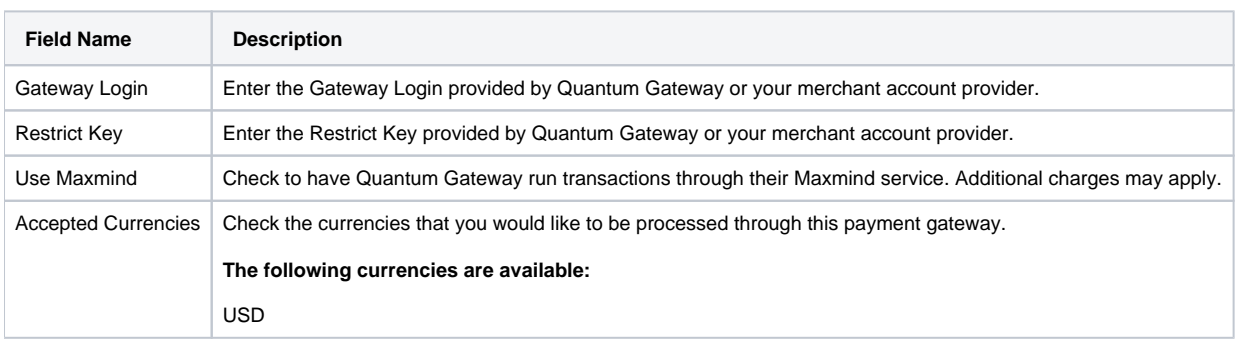

When finished, click "Update Settings" to save the details. You have successfully installed and configured Quantum Gateway!